1. Go to https://learn.mangolanguages.com/login and click the Sign Up button

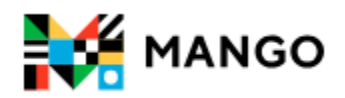

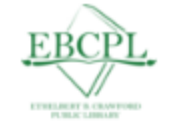

## **Ethelbert B. Crawford Public**

## Library

Not your organization?

Log In

**Email or Username** 

Password

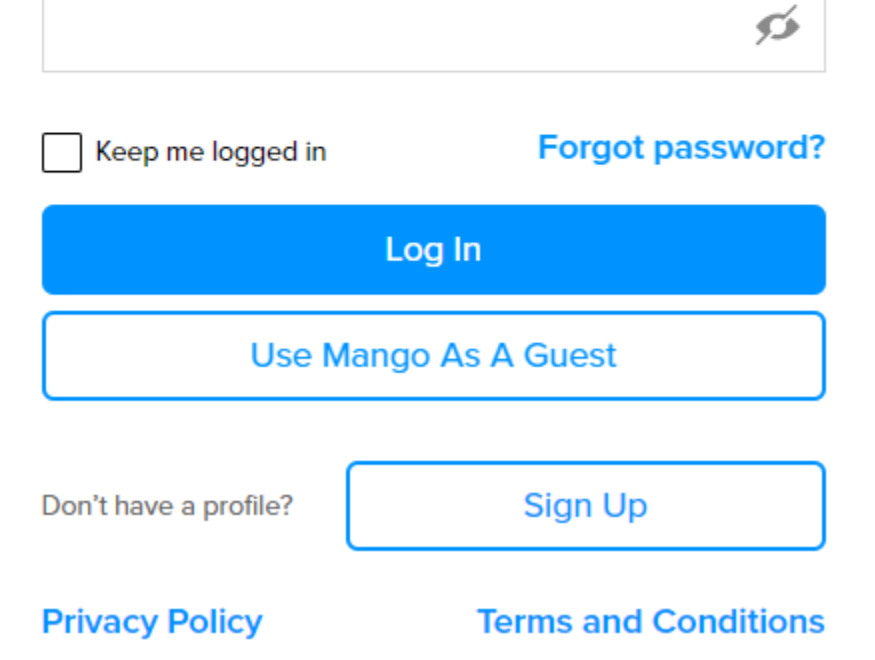

## **2. Enter your email address, Library Card number and Pin, and a password you'll remember**

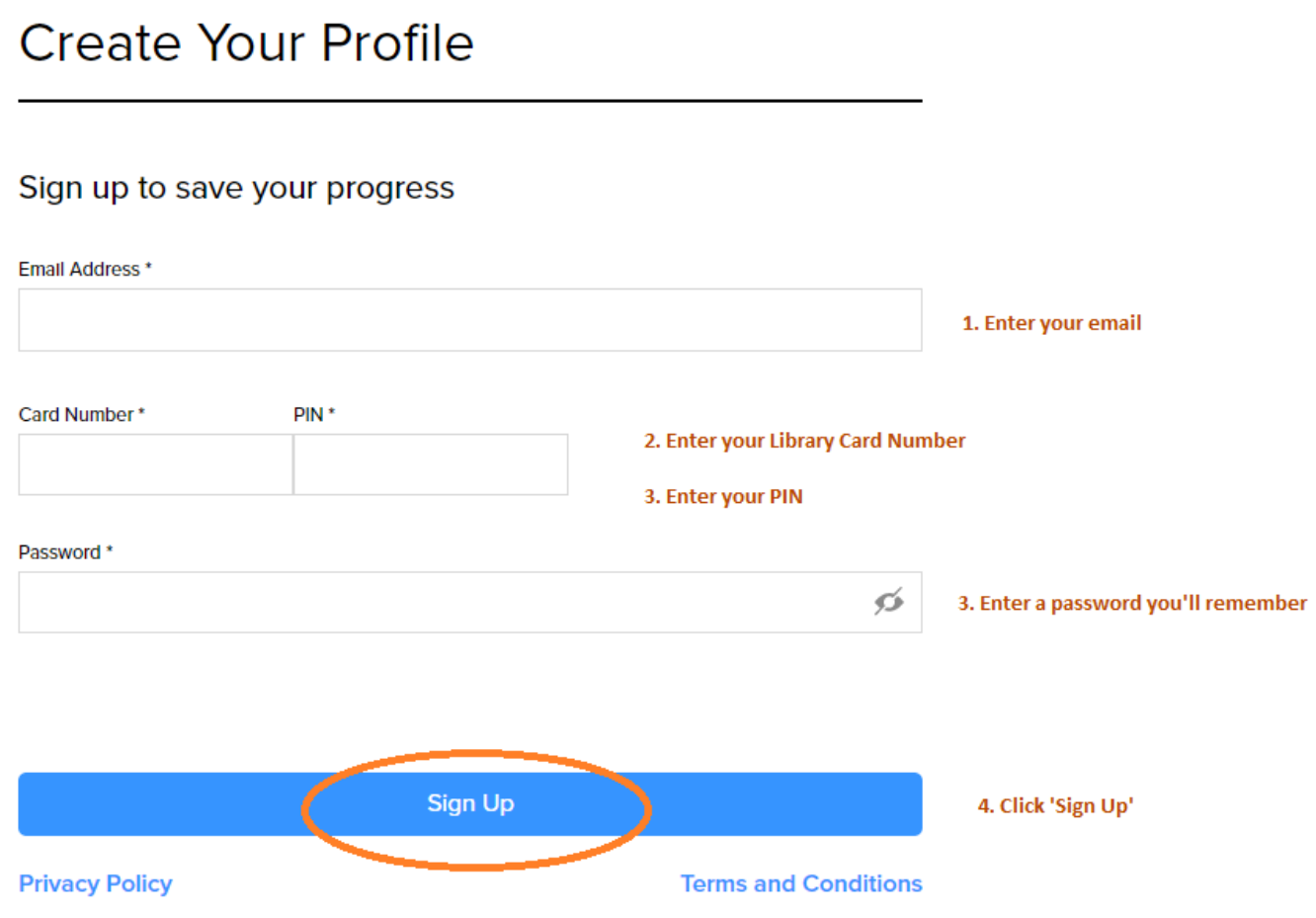

- **3. Read the Data Consent Form and click 'I Agree'**
- **4. Select the language you want to learn**

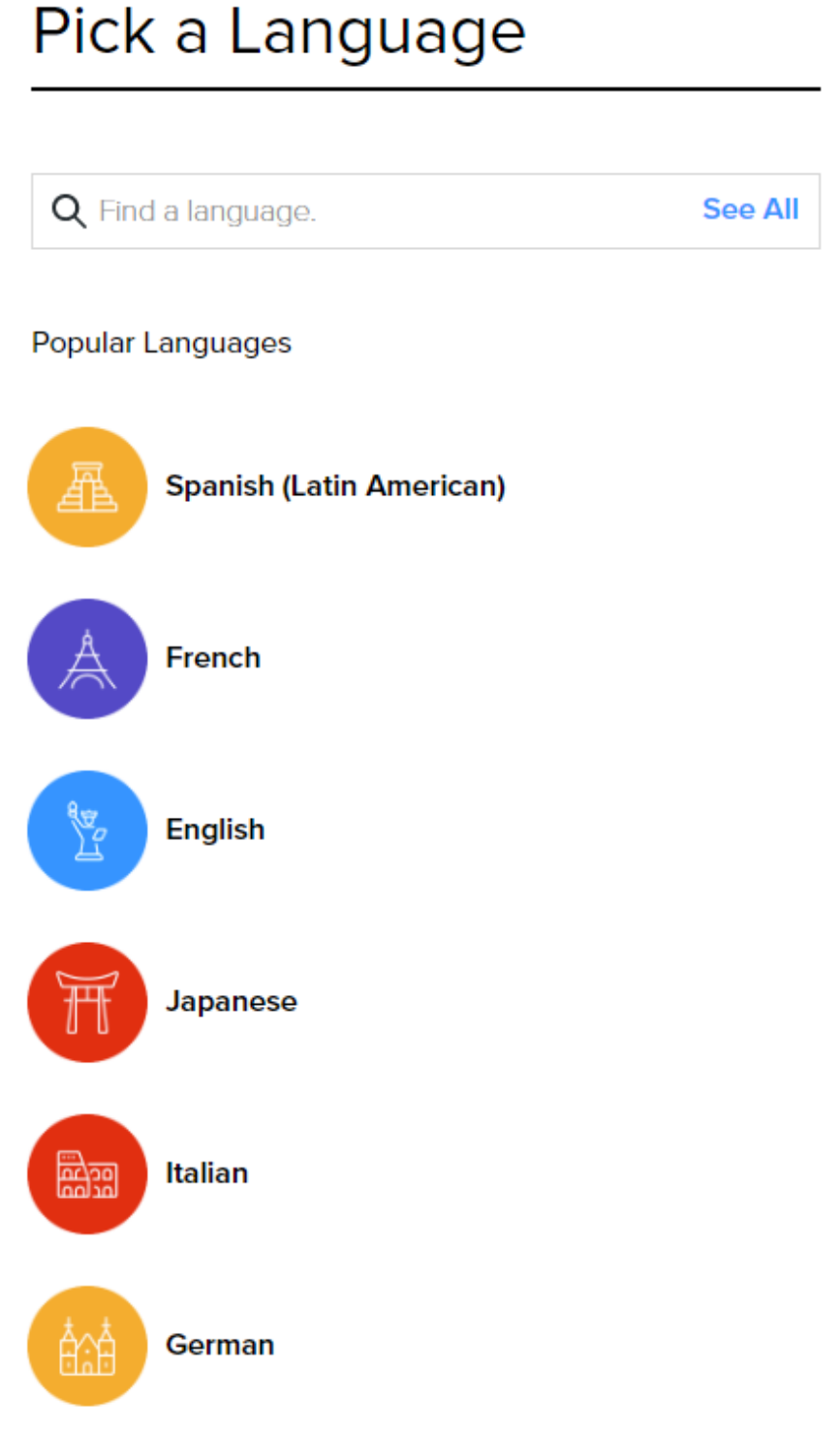

**5. Start learning!** If you have some experience with the language, you can take a placement test - found on the left side

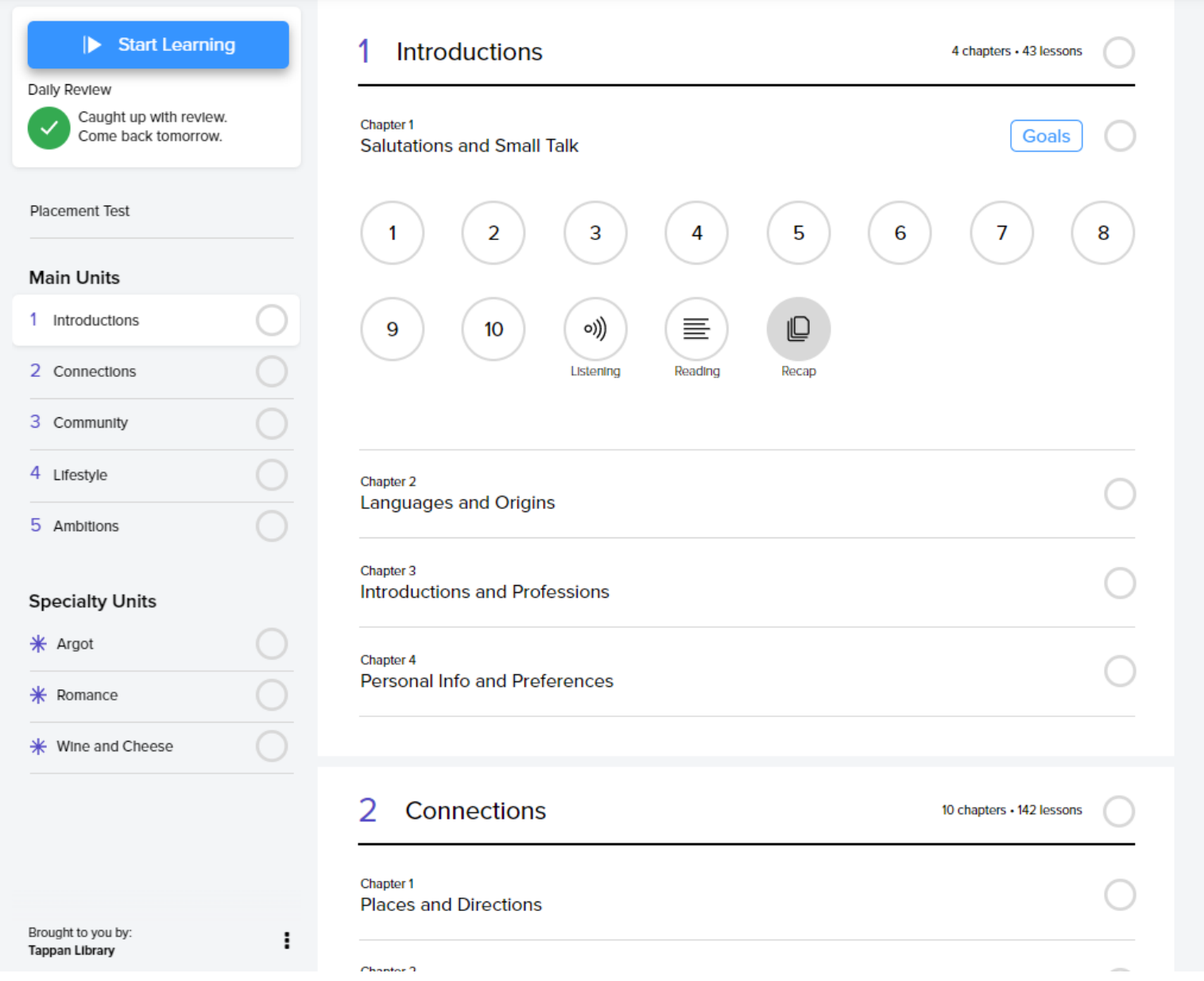

6. Don't forget to confirm your email address!

7. Sign in on your Tablet or Smartphone to continue learning on the go! See the other guide on this page for how to sign in on the app.